# Quest<sup>®</sup>

Quest<sup>®</sup> QoreStor<sup>™</sup> and Quest<sup>®</sup> NetVault<sup>®</sup>

## Deploying QoreStor and NetVault on the same host for RDA protocol

October 2020

Quest DP Engineering

#### © 2020 Quest Software Inc.

#### ALL RIGHTS RESERVED.

THIS WHITE PAPER IS FOR INFORMATIONAL PURPOSES ONLY, AND MAY CONTAIN TYPOGRAPHICAL ERRORS AND TECHNICAL INACCURACIES. THE CONTENT IS PROVIDED AS IS, WITHOUT EXPRESS OR IMPLIED WARRANTIES OFANY KIND

This guide contains proprietary information protected by copyright. The software described in this guide is furnished under a software license or nondisclosure agreement. This software may be used or copied only in accordance with the terms of the applicable agreement. No part of this guide may be reproduced or transmitted in any form or by any means, electronic or mechanical, including photocopying and recording for any purpose other than the purchaser's personal use without the written permission of Quest Software Inc.

The information in this document is provided in connection with Quest Software products. No license, express or implied, by estoppel or otherwise, to any intellectual property right is granted by this document or in connection with the sale of Quest Software products. EXCEPT AS SET FORTH IN THE TERMS AND CONDITIONS AS SPECIFIED IN THE LICENSE AGREEMENT FOR THIS PRODUCT, QUEST SOFTWARE ASSUMES NO LIABILITY WHATSOEVER AND DISCLAIMS ANY EXPRESS, IMPLIED OR STATUTORY WARRANTY RELATING TO ITS PRODUCTS INCLUDING, BUT NOT LIMITED TO, THE IMPLIED WARRANTY OF MERCHANTABILITY, FITNESS FOR A PARTICULAR PURPOSE, OR NON-INFRINGEMENT. IN NO EVENT SHALL QUEST SOFTWARE BE LIABLE FOR ANY DIRECT, INDIRECT, CONSEQUENTIAL, PUNITIVE, SPECIAL OR INCIDENTAL DAMAGES (INCLUDING, WITHOUT LIMITATION, DAMAGES FOR LOSS OF PROFITS, BUSINESS INTERRUPTION OR LOSS OF INFORMATION) ARISING OUT OF THE USE OR INABILITY TO USE THIS DOCUMENT, EVEN IF QUEST SOFTWARE HAS BEEN ADVISED OF THE POSSIBILITY OF SUCH DAMAGES. Quest Software makes no representations or warranties with respect to the accuracy or completeness of the contents of this document and reserves the right to make changes to specifications and product descriptions at any time without notice. Quest Software does not make any commitment to update the information contained in this document.

If you have any questions regarding your potential use of this material, contact:

Quest Software Inc.

Attn: LEGAL Dept

4 Polaris Way

Aliso Viejo, CA 92656

Refer to our Web site [\(https://www.quest.com\)](https://www.quest.com/) for regional and international office information.

#### **Patents**

Quest Software is proud of our advanced technology. Patents and pending patents may apply to this product. For the most current information about applicable patents for this product, please visit our website at<https://www.quest.com/legal> .

#### **Trademarks**

Quest, the Quest logo, and Join the Innovation are trademarks and registered trademarks of Quest Software Inc. For a complete list of Quest marks, visi[t https://www.quest.com/legal/trademark-information.aspx.](https://www.quest.com/legal/trademark-information.aspx) All other trademarks and registered trademarks are property of their respective owners.

#### Legend

WARNING: A WARNING icon indicates a potential for property damage, personal injury, or death

AUTION: A CAUTION icon indicates potential damage to hardware or loss of data if instructions are not followed.

IMPORTANT, NOTE, TIP, MOBILE, or VIDEO: An information icon indicates supporting information.

Quest QoreStor Updated – October 9, 2020

# **Contents**

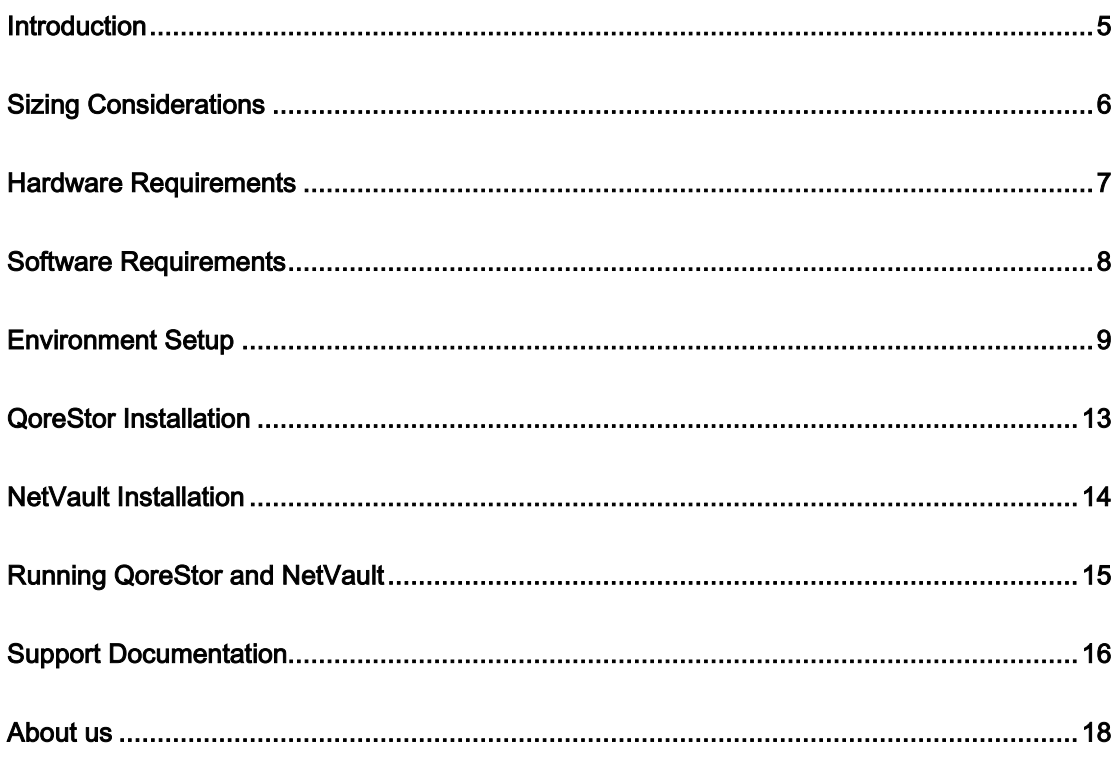

# Executive Summary

This document provides information about how to set up QoreStor and NetVault on the same host. This document is a quick reference guide and does not include all QoreStor deployment best practices.

For additional information, see the QoreStor documentation and other data management application best practices whitepapers at:

<http://support.quest.com/qorestor>

For more information about NetVault, refer to the NetVault documentation at:

<https://support.quest.com/productline/netvault>

NOTE: The QoreStor and NetVault screenshots used in this document might vary slightly depending on the version of QoreStor version and NetVault you are using.

# Introduction

The purpose of this document is to list the requirements for running QoreStor and NetVault on the same physical host.

<span id="page-4-0"></span> $\overline{\phantom{a}}$  1  $\overline{\phantom{a}}$  1  $\overline{\phantom{a}}$  1  $\overline{\phantom{a}}$  1  $\overline{\phantom{a}}$  1  $\overline{\phantom{a}}$  1  $\overline{\phantom{a}}$ 

We will divide this document in the following sections:

- [Sizing](#page-4-1) considerations
- [Hardware](#page-4-1) requirements
- Software requirements
- Environment setup
- QoreStor installation
- NetVault installation
- Running QoreStor and NetVault
- <span id="page-4-1"></span>● Support documentation

# Sizing Considerations

<span id="page-5-0"></span>The requirements listed in this document were established considering an environment of up to 50 NetVault clients. Please note that for virtual environments, the number of clients is based on the number of hypervisors plugins deployed (e.g. 1 client with the hypervisor plugin supporting 20 VMs is considered 1 client).

For best performance, we recommend that you install the VMware plugin into a virtual machine in the VMware environment and leverage the HottAdd based backup technology. For Hyper-V, the plugin needs to be installed on each Hyper-V host along with a NetVault client. In addition, if you plan to use Catalog Search, installing it on a different host should be considered.

For QoreStor installation modes, Cloud Optimized mode should be chosen.

For optimal performance, we will consider that QoreStor will be dedicated to NetVault and will only use RDA protocol.

The next section shows the hardware requirements and the recommended RAID and partition layout for a different number of physical drives configurations.

# Hardware Requirements

<span id="page-6-0"></span>The table below lists the minimum hardware requirements based on the number of physical drives used.

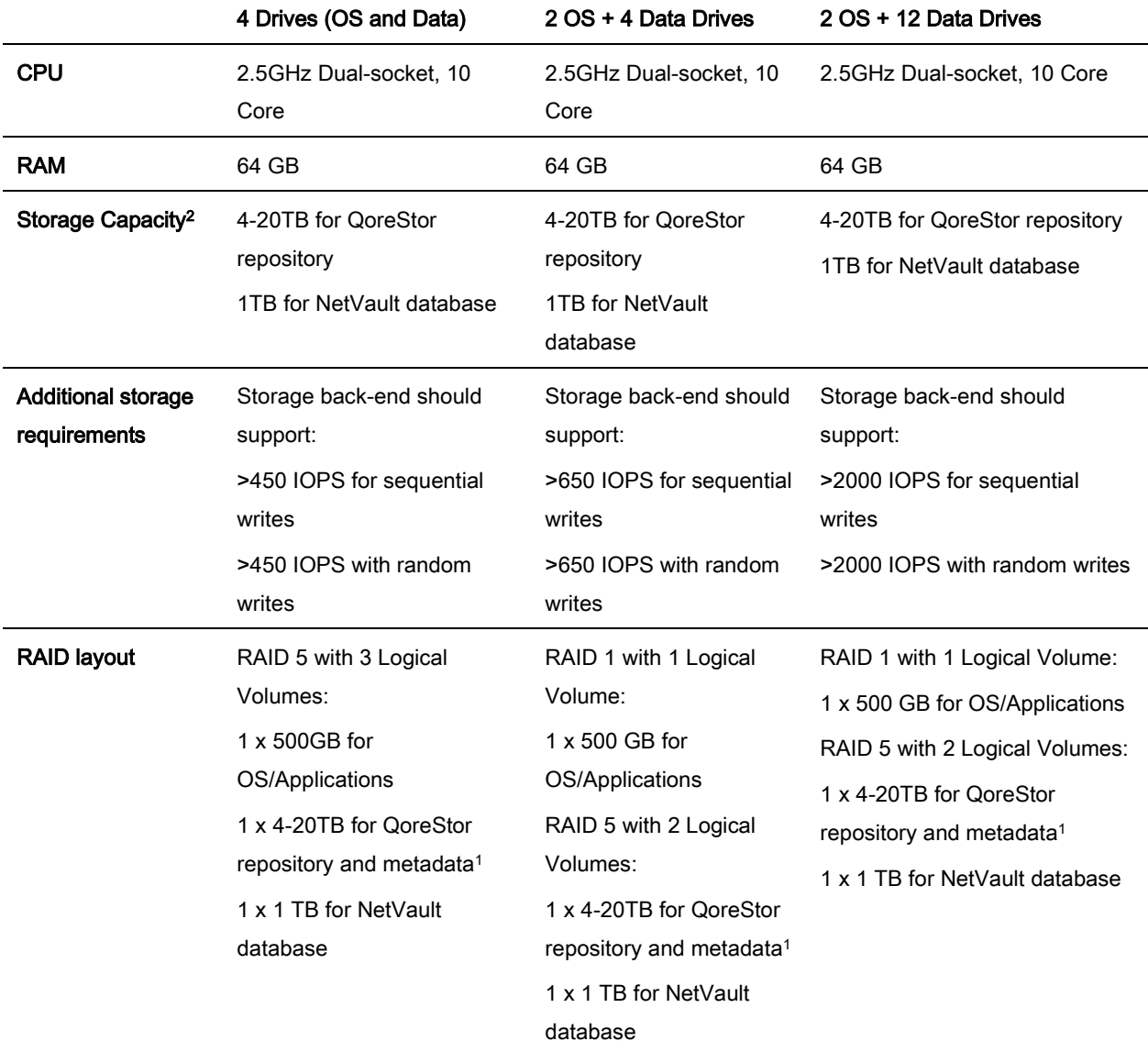

<sup>1</sup> If QoreStor metadata is meant to be separate from QoreStor repository, and additional 100 GB RAID Logical Volume must be created.

<sup>2</sup> Licensed capacity cannot exceed 20TB, but storage can be overprovisioned if desired.

# Software Requirements

<span id="page-7-0"></span>Before installing QoreStor and NetVault, the OS version requirements must be met. Please refer to the QoreStor Interoperability Guide and the NetVault Compatibility Guide for the list of supported operating systems. Bear in mind that the chosen OS must be supported by both products.

### Application versions

Please use one of the supported application versions below:

- QoreStor 6.1.0.838 or later
- NetVault Server 13.0.0.33 Pure64 or later

### Operating Systems

CentOS, RHEL, or Oracle1 7.7 64-bit versions using the following kernels are supported:

- 3.10.0-514
- 3.10.0-693
- 3.10.0-862
- 3.10.0-957
- 3.10.0-1062

IMPORTANT: Before upgrading the operating system, refer to "Upgrading the QoreStor Operating System" in the QoreStor Installation Guide.

1With Oracle Linux, the Red Hat Compatible Kernel (RHCK) must be used. The Oracle Unbreakable Enterprise Kernel is not supported.

When choosing an Operating System, please consider the cost, commercial support and updates:

- Oracle is free to install and update and commercial support from Oracle can be added at any time
- CentOS is free to install and update, but security updates are usually delayed and only 3<sup>rd</sup> party support is available.
- RedHat has both licensing and support costs and only allows updates on current contract.

# Environment Setup

<span id="page-8-0"></span>After installing the Operating System and before installing QoreStor and NetVault, the following environment variables need to be met:

- An XFS repository for QoreStor
- An XFS repository for Metadata (optional)
- An XFS repository for NetVault database
- Firewall configuration

## QoreStor repository

Based on the chosen hardware configuration, create and mount between 4 to 20 TB XFS partition on the RAID Logical Volume created for QoreStor repository data.

## QoreStor metadata

QoreStor allows the separation of the metadata from the data repository. If you intend to separate it, create and mount a 100GB XFS partition.

### NetVault database

A separate partition for NetVault is required. Create and mount a 1TB XFS partition for this purpose.

## Firewall configuration

For both QoreStor and NetVault to function properly, the ports listed below need to be available. It is recommended to use firewalld instead of iptables to configure any firewall exceptions (e.g. to add port 8443, the recommended command would be "firewall-cmd --zone=public --permanent --addport=8443/tcp" and then "firewall-cmd --reload" to make the changes take effect immediately).

### QoreStor:

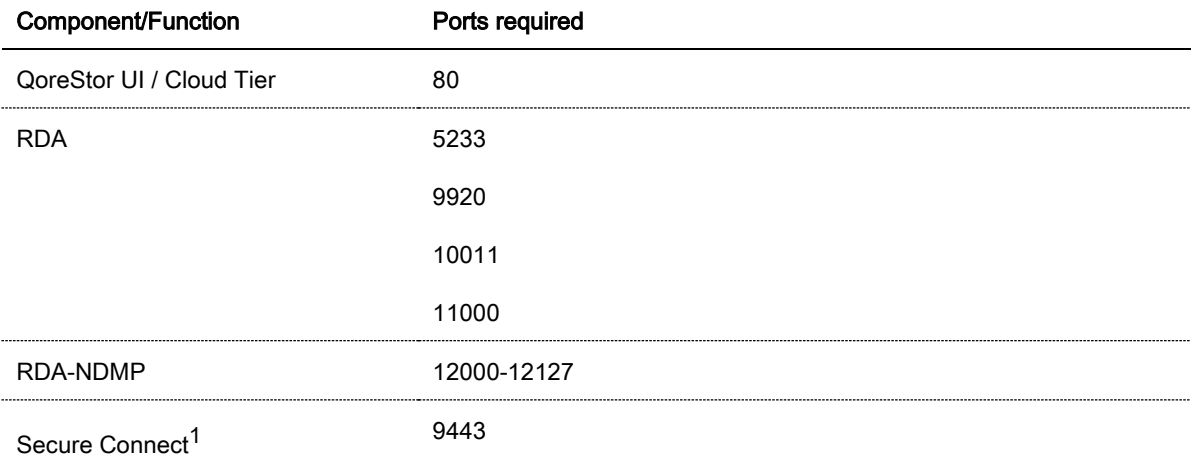

<sup>1</sup> If Secure Connect is used for all RDA and OST clients, then only the Secure Connect port is needed for RDA and OST

### NetVault:

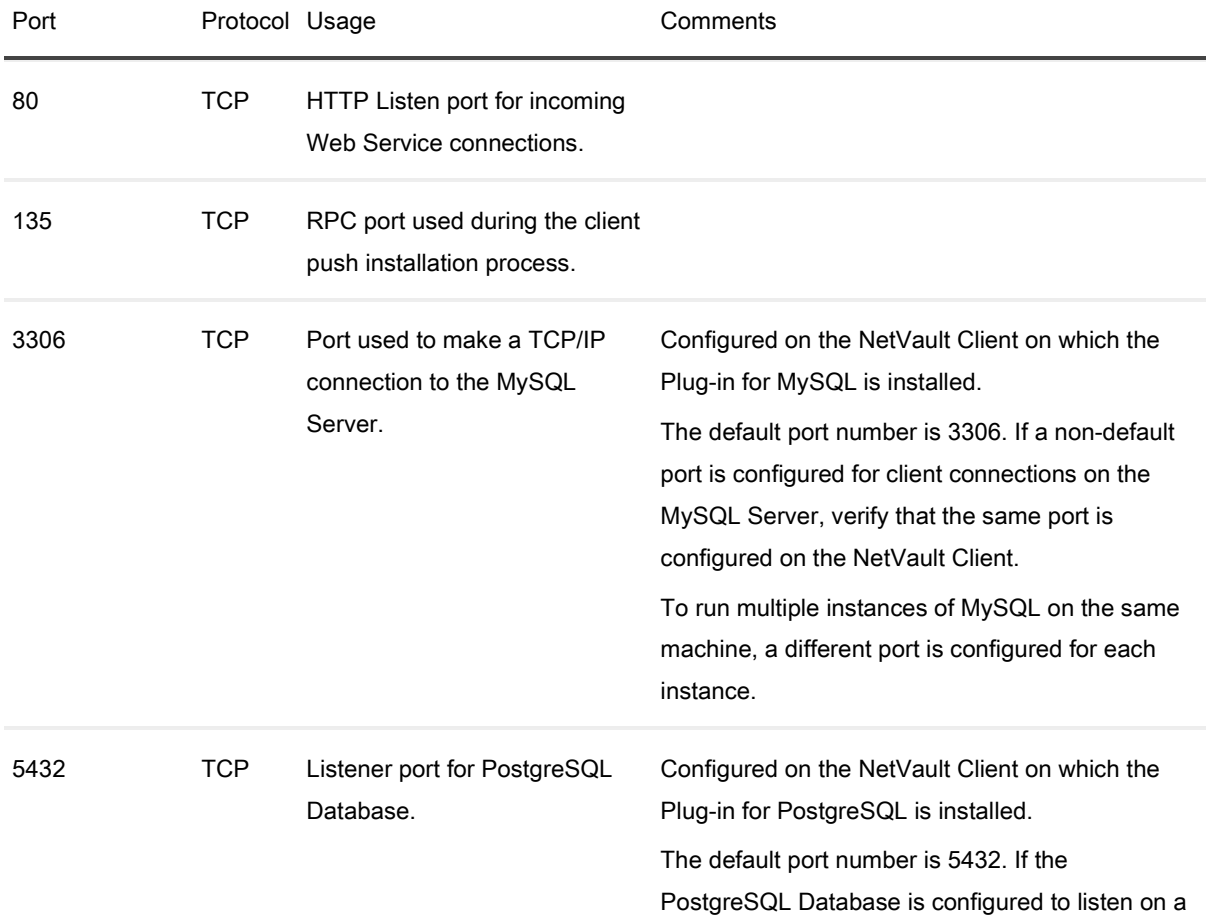

non-default port, verify that the same port is configured on the NetVault Client.

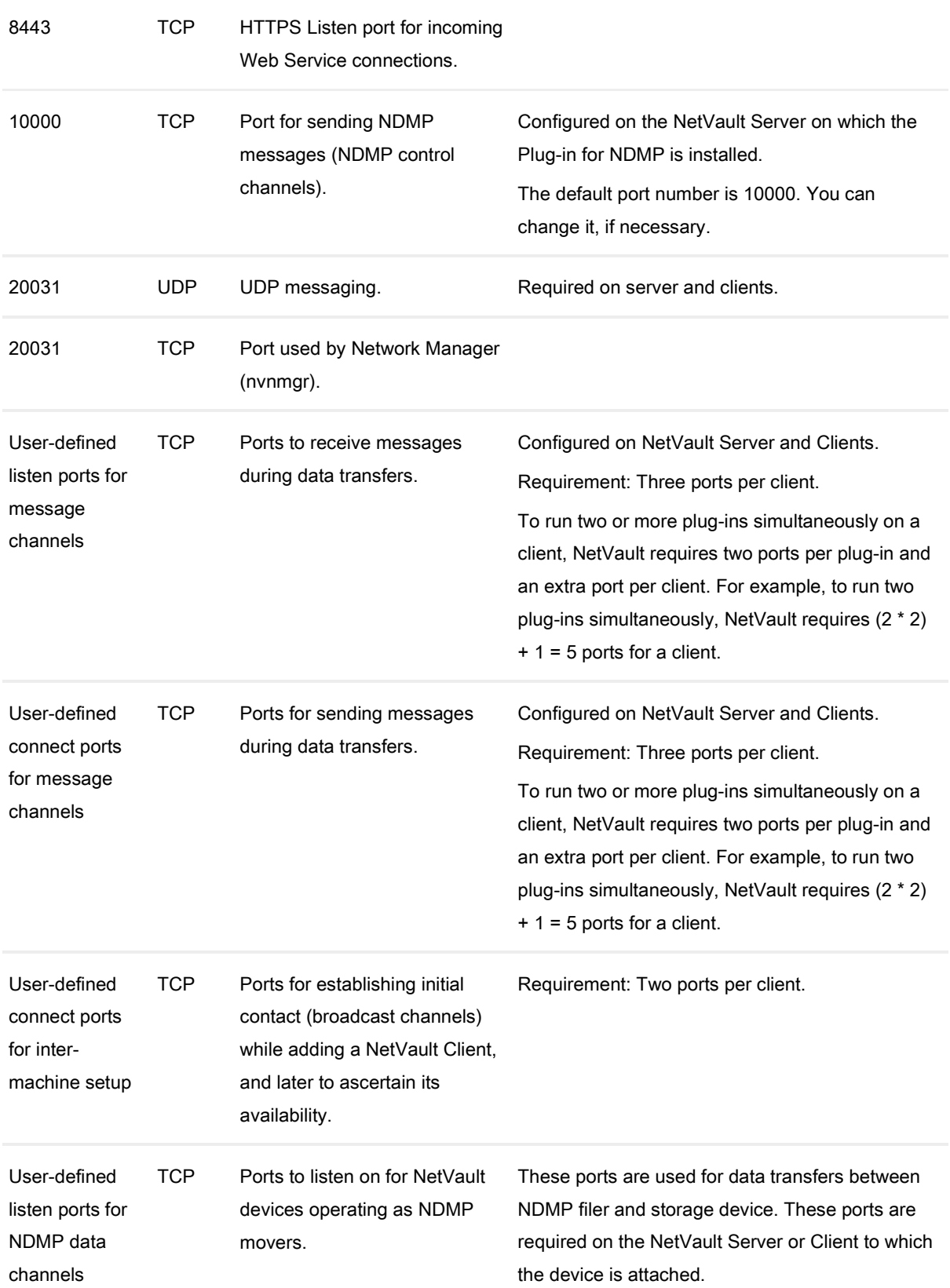

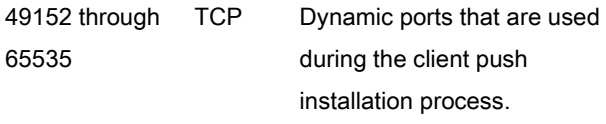

# QoreStor Installation

<span id="page-12-0"></span>Once the system has been prepared following the guidelines stated previously, QoreStor can now be installed. More information on QoreStor installation can be found in the *QoreStor Installation Guide*, but we will highlight the most important steps to be followed:

- Please provide the path for the storage repository:
	- o Specify the previously created partition which should be dedicated to QoreStor data and metadata.
- Optionally, please provide a path for metadata storage:
	- $\circ$  If a dedicated partition for metadata is being used, it must be specified here, otherwise the same partition chosen for QoreStor storage repository will be used.
- Please select a storage configuration:

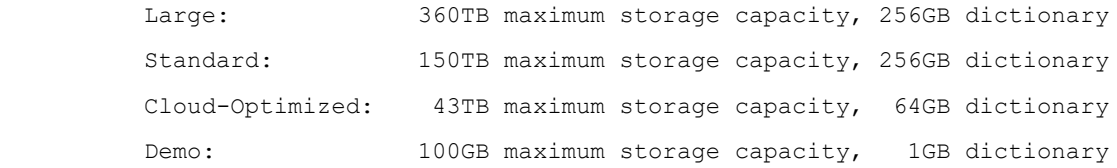

- 1) Large
- 2) Standard
- 3) Cloud-Optimized
- 4) Demo
	- o Select 3) Cloud-Optimized.
- Do you wish to install support for VTL? yes/no:
	- o No should be selected, as in this setup VTL will not be used.
- Would you like to automatically add firewall exceptions for ports used by storage-server? yes/no:
	- o Either can be selected, bearing in mind that even if "yes" is selected, the firewall will have to be configured to enable the needed ports for NetVault.

QoreStor installation is now complete. The next steps will cover the NetVault installation.

# NetVault Installation

<span id="page-13-0"></span>To obtain more information on how to install NetVault, please refer to the NetVault Installation Guide. For the purpose of this setup, the following options must be chosen:

- Setup type Choose a type of setup you want for NetVault server [1] Standard: Enables NetVault to be used in standalone mode. o Standard should be chosen. - Please specify the directory where NetVault database will be stored. The database may grow to a large size.

Database Directory [/usr/netvault/db]:

o Specify the previously created partition which should be dedicated to NetVault database.

# Running QoreStor and NetVault

<span id="page-14-0"></span>In this section we will demonstrate how to perform the initial configuration of QoreStor and NetVault.

The first step is to create an RDA container in QoreStor so it can be added as media to NetVault. You can use either the QoreStor or NetVault User Interface do so.

If you are using the QoreStor UI, after successful login:

- 1. Select Containers on the left menu and click the Add Container button;
- 2. Specify a Name and chose Quest Rapid Data Storage (RDS) as Protocol;
- 3. Click Next and optionally select any additional user(s) for connecting to this container besides the default backup user and click Next;
- 4. Click Next again and then Finish after reviewing the chosen container configuration. The container has now been created and it is ready to be added as media for NetVault.

If using NetVault UI, after successful login:

- 1. Select Manage Devices on the left menu and click the Add Device button;
- 2. Select Quest RDA Device and click Next; enter the Hostname/IP for QoreStor, the RDA Username and Password (default is backup\_user/St0r@ge!) and click Add RDA Device.
- 3. After creating the connection, you will be redirected to the Quest QoreStor Device page; click Create Container, select the Storage Group Name and chose the Container Name;
- 4. Click Save to create the container. The newly created container will be listed on the Quest QoreStor Device page
- 5. To make the container available for NetVault, select it and click Add As A Media; set the Stream Limit to 256 and click Save.

If the container has been previously created (e.g. if you used QoreStor UI to create it), follow the previous instructions in NetVault UI, skipping the Create Container step.

# Support Documentation

<span id="page-15-0"></span>Below is the list of recommended documents that will help in planning, configuring and administering QoreStor and NetVault:

#### QoreStor Documentation

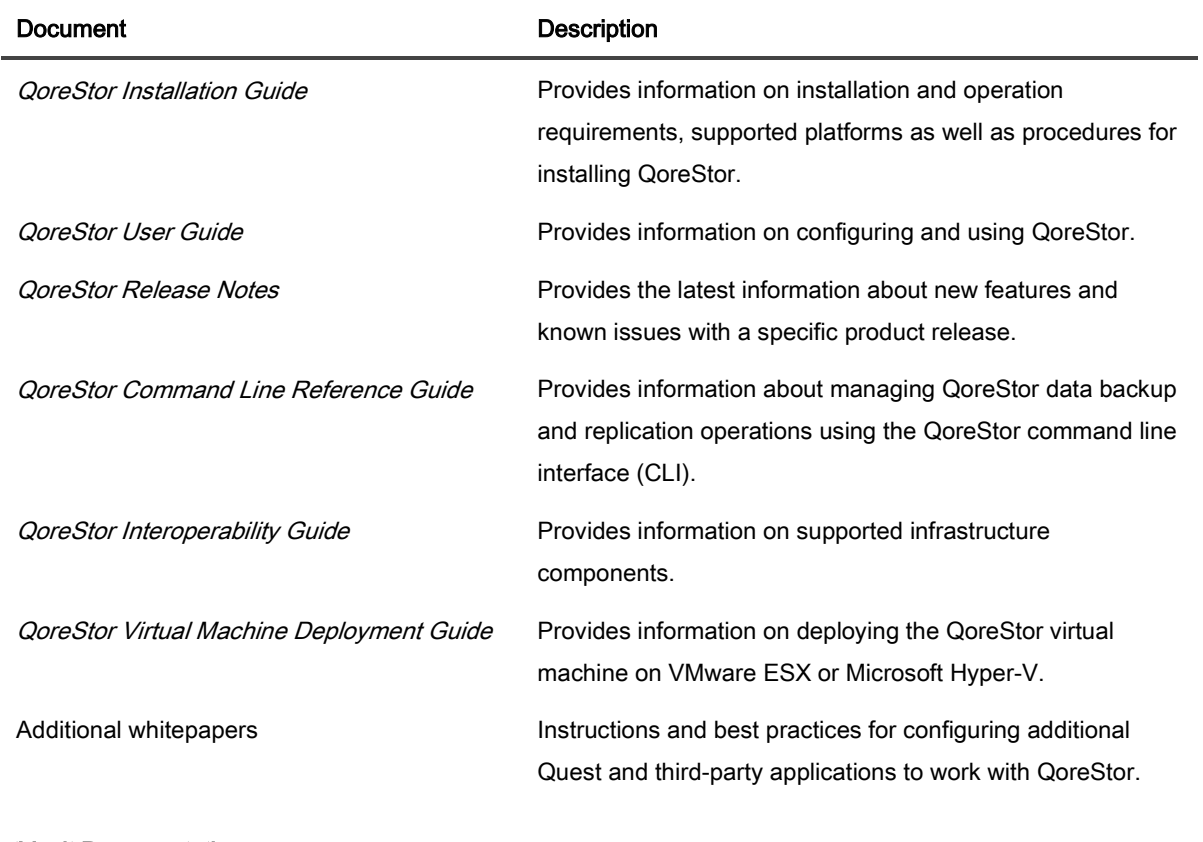

### NetVault Documentation

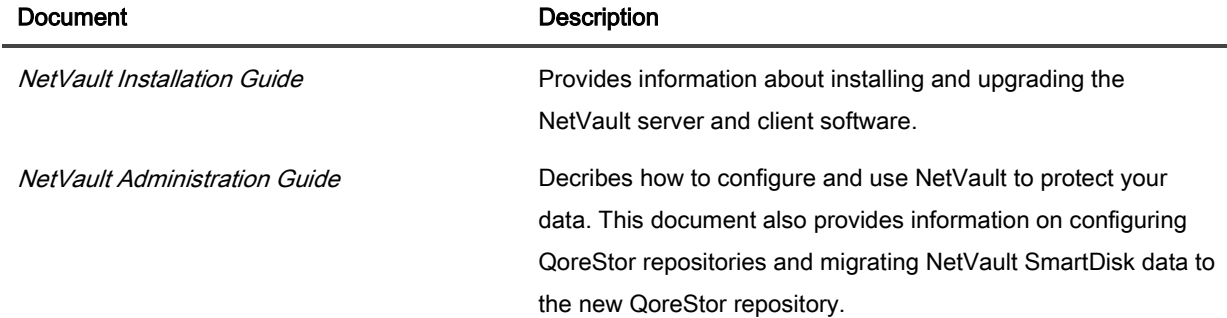

NetVault Release Notes **Provides** the latest information about new features and known issues with a specific product release.

# <span id="page-17-0"></span>About us

Quest provides software solutions for the rapidly-changing world of enterprise IT. We help simplify the challenges caused by data explosion, cloud expansion, hybrid datacenters, security threats, and regulatory requirements. We are a global provider to 130,000 companies across 100 countries, including 95% of the Fortune 500 and 90% of the Global 1000. Since 1987, we have built a portfolio of solutions that now includes database management, data protection, identity and access management, Microsoft platform management, and unified endpoint management. With Quest, organizations spend less time on IT administration and more time on business innovation. For more information, visi[t www.quest.com.](http://www.quest.com/)

## **Technical support resources**

Technical support is available to Quest customers with a valid maintenance contract and customers who have trial versions. You can access the Quest Support Portal at [https://support.quest.com.](https://support.quest.com/)

The Support Portal provides self-help tools you can use to solve problems quickly and independently, 24 hours a day, 365 days a year. The Support Portal enables you to:

- Submit and manage a Service Request
- View Knowledge Base articles
- Sign up for product notifications
- Download software and technical documentation
- View how-to-videos
- Engage in community discussions
- Chat with support engineers online
- View services to assist you with your product